## **Configuration et choix des équipes sur le Scorepad**

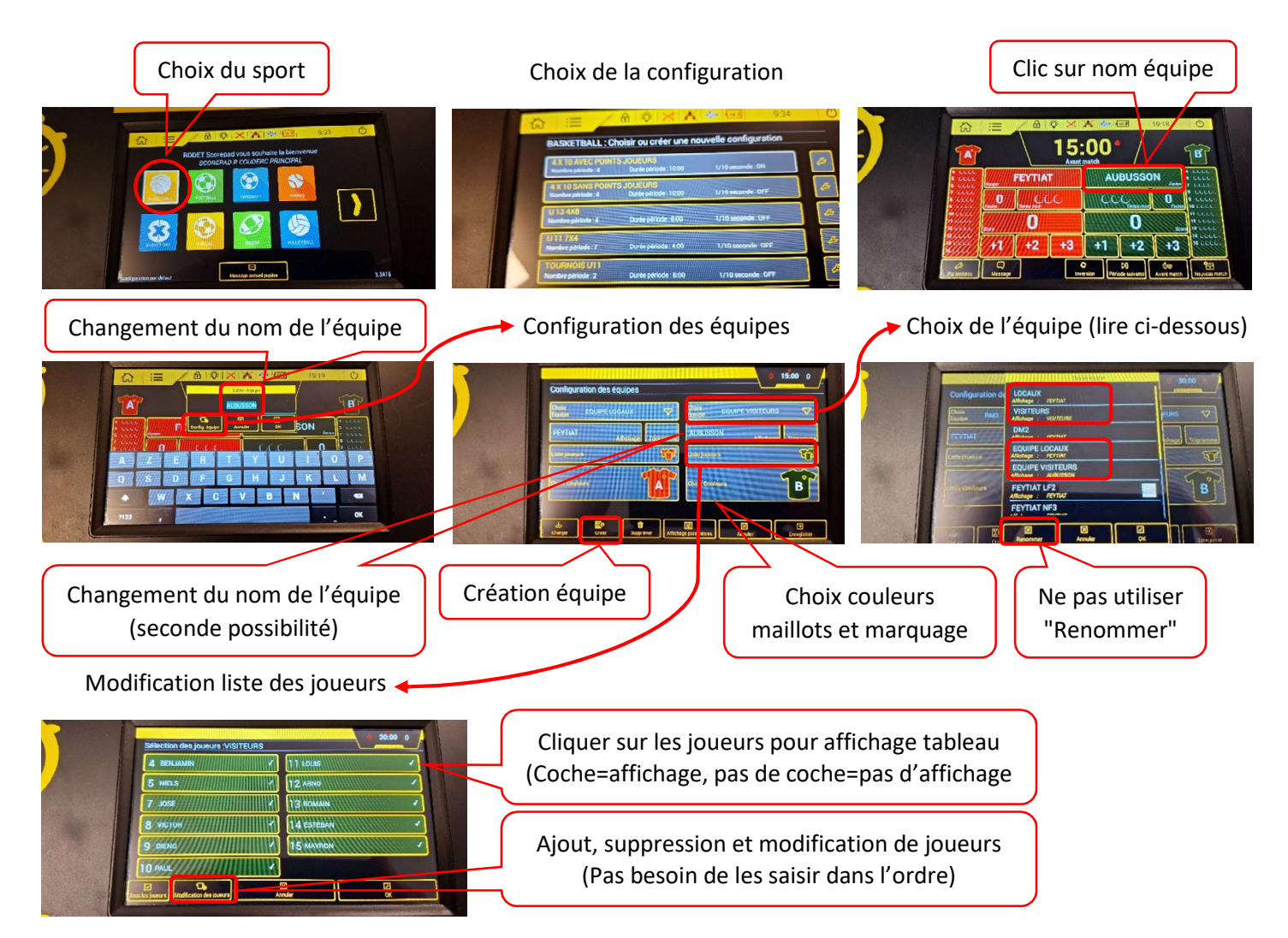

## **Choix des équipes :**

Les 2 premières équipes intitulées **LOCAUX** et **VISITEURS** ne sont pas modifiables. Il n'est notamment pas possible de rajouter des numéros ou les noms de joueurs. Elles ne peuvent être utilisées que si les numéros vont de 4 à 15 et sans indication de prénom ou de nom. Il est néanmoins possible de changer le nom de l'équipe à l'affichage.

Pour personnaliser les équipes (numéros autres que 4 à 15 et/ou rajout des noms ou prénoms), il faut :

- Pour l'équipe locale (Feytiat), sélectionner l'équipe si elle existe dans la liste (possibilité de la créer), ou utiliser l'équipe intitulée **EQUIPE LOCAUX** qu'il faudra modifier.
- Pour l'équipe visiteuse, sélectionner l'équipe intitulée **EQUIPE VISITEURS** et la modifier en fonction des numéros, voire éventuellement en rajoutant les noms des joueurs ou joueuses.

## **Remarques importantes :**

- Il ne faut pas renommer les 2 équipes EQUIPE LOCAUX et EQUIPE VISITEURS.
- Pour l'équipe visiteuse, il ne faut pas créer une équipe qui surcharge inutilement le Scorepad mais se servir de l'équipe VISITEURS ou EQUIPE VISITEURS, comme indiqué ci-dessus.
- Pour que les prénoms ou les noms s'affichent, il faut obligatoirement que les équipes choisies ne soient pas l'une des 2 premières de la liste LOCAUX ou VISITEURS.

Nota : Pour les OTM qui ne sont pas très à l'aise dans l'utilisation du Scorepad, notamment au début, il faut se limiter aux numéros et ne pas saisir les prénoms et/ou noms des joueurs ou joueuses. Ce n'est ni nécessaire, ni obligatoire, seuls les numéros doivent être indiqués au tableau.